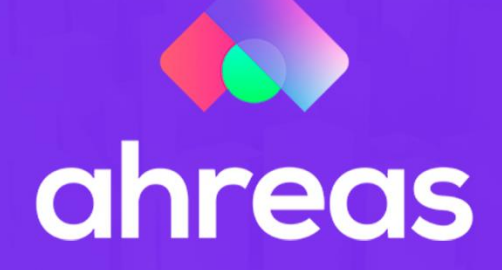

# **BOLETO AHREAS**

## **GUIA DE UTILIZAÇÃO**

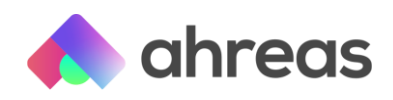

#### Boleto Ahreas

A fusão entre Superlógica e Ahreas só podia dar ótimos frutos, né?  $\mathcal{L}$  E vamos começar com a maior facilidade financeira que a sua administradora poderia ter: o BOLETO AHREAS!

Por meio da plataforma de serviços financeiros Superlógica, que tem o propósito claro de ser mais do que um banco, otimizamos serviços financeiros, permitindo realizar cobranças via boletos de forma mais eficiente e com menor custo operacional. Atuando como intermediador de cobranças, é possível otimizar e integrar as operações de boletos com os principais bancos emissores (Itaú, Santander, Caixa, Banco do Brasil). Na prática, com o Boleto Ahreas, eliminamos a necessidade de troca de arquivos de remessa, além de proporcionar a conciliação automática.

Nada mais de gastar tempo explicando para o gerente do seu banco o que você precisa. Nada de morosidade ou "burrocracias" que demandam tempo da sua equipe e do seu cliente final. Aqui, para começar a emitir seus boletos é tão simples que você nem vai acreditar. Vem com a gente e vamos ver como iniciar o envio pelo Boleto Ahreas.

#### Parâmetros dos serviços financeiros

Para começar, vamos fazer as parametrizações. Acesse o módulo Configurações no menu Gerenciador de Processos, em que você comanda todas as suas automações e integrações:

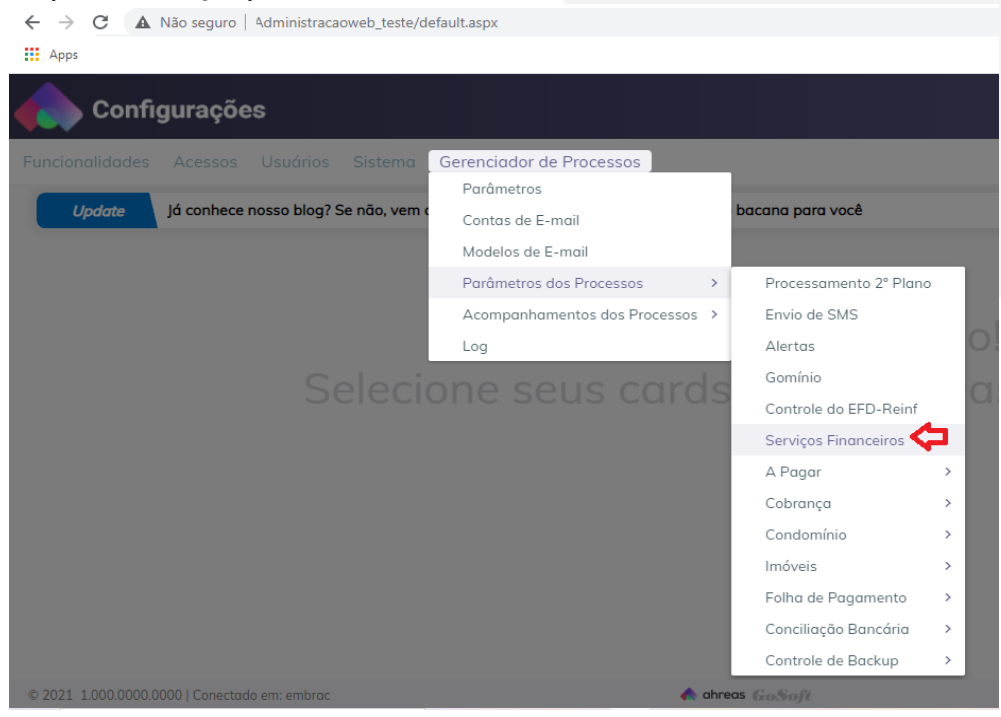

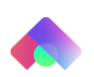

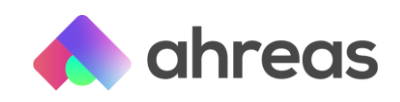

Na imagem abaixo vamos ver as configurações das preferências do processamento, que você vai fazer de acordo com a rotina da sua administradora, como o intervalo da execução do processamento (veja na imagem abaixo que optamos por processar a cada 10 minutos – aqui não tem perda de tempo), os dias da semana que deseja processar (nossa sugestão é que processe sempre):

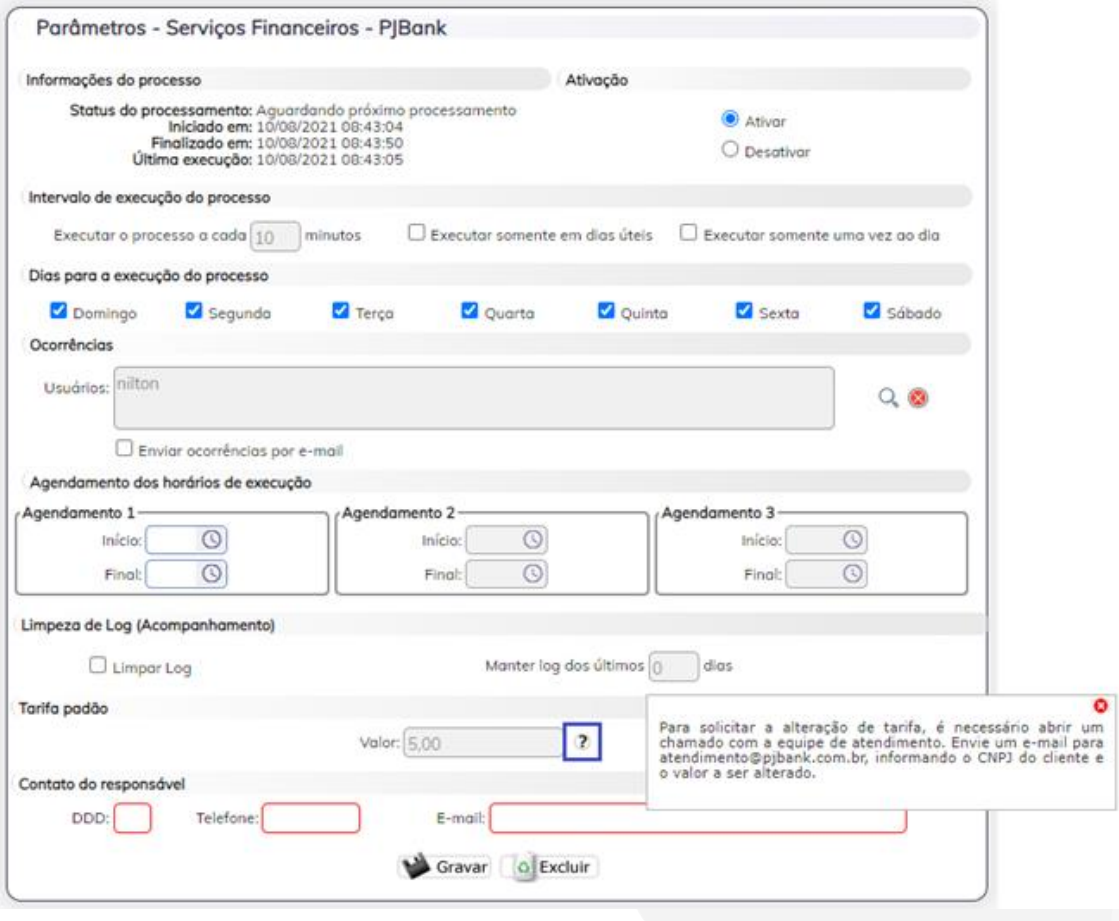

Nos campos destacados em vermelho você deve informar os dados do contato responsável pelas cobranças enviadas ao banco.

E pronto, essa parametrização é tudo que que você precisa fazer pra começar a usar o Boleto Ahreas!  $\ddot{\bullet}$  Mas só isso? Sim! Não é brincadeira, depois de ativar esse parâmetro, no cadastro dos condomínios vai aparecer um campo para optar pelo registro online dos boletos bancários. Segura essa ansiedade, que já vamos mostrar a tela! Veja ainda nesta tela que você pode ver o valor que será aplicado como taxa para o registro de cada boleto.

Para as administradoras que optarem por negociar esse valor ou praticar um valor diferente para os seus clientes (cuja gestão financeira seja "não vinculada", os chamados contas *pool* ou "conta dentro"), será necessário entrar em contato com nosso time através do e-mail [atendimento@pjbank.com.br](mailto:atendimento@pjbank.com.br) para criação de uma agência (que deverá levar alguns dias para ser criada).

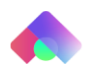

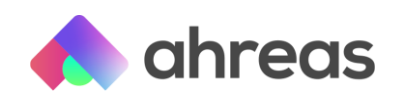

Após a criação da agência, você vai perceber que nessa tela dos Serviços Financeiros, o campo Valor, em Tarifa padrão, vai permitir que você configure um valor, mas atenção, esse campo é de preenchimento obrigatório, ok? Além disso, depois que o registro da credencial da sua agência for realizado junto à plataforma de serviços financeiros Superlógica (PJBank) não dá mais para alterar. Caso você tenha dúvida, basta posicionar o mouse no ícone de "interrogação" que a aplicação facilita sua vida, aliás aqui nós só trazemos facilidades e vantagens!

#### E se eu fizer e me arrepender? Como faço para excluir minha opção?

Primeiro, fique tranquilo(a) que isso não vai acontecer  $\ddot{\cdot}$ , mas é bem simples, basta acessar esse mesmo parâmetro e clicar em "desativar".

Diferente das outras parametrizações, ao desativar no seu gerenciador, a aplicação pergunta se você deseja remover todas as opções do cadastro dos seus condomínios (da tela que veremos a seguir).

### Condomínios que optaram pelo Boleto Ahreas

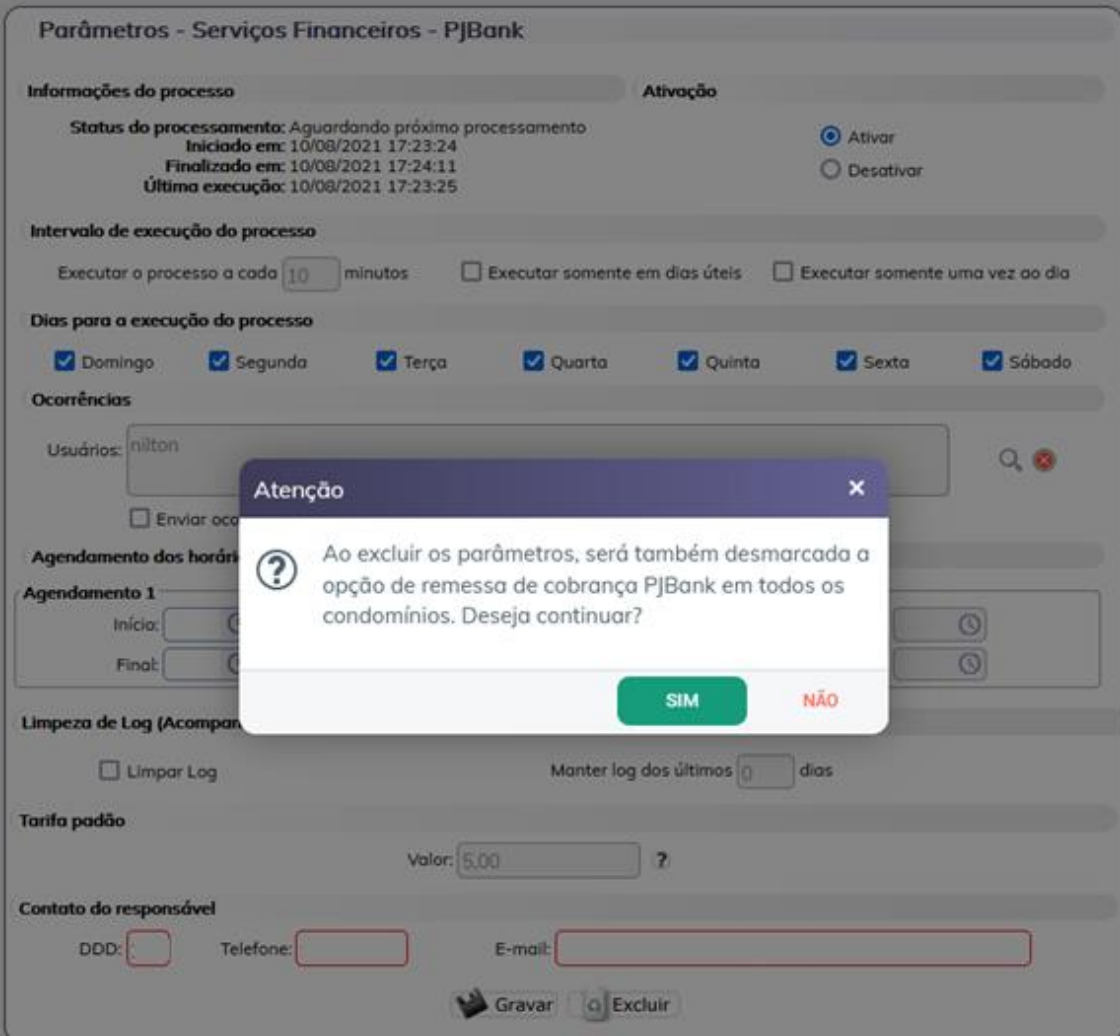

I

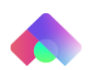

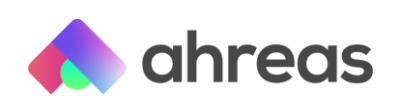

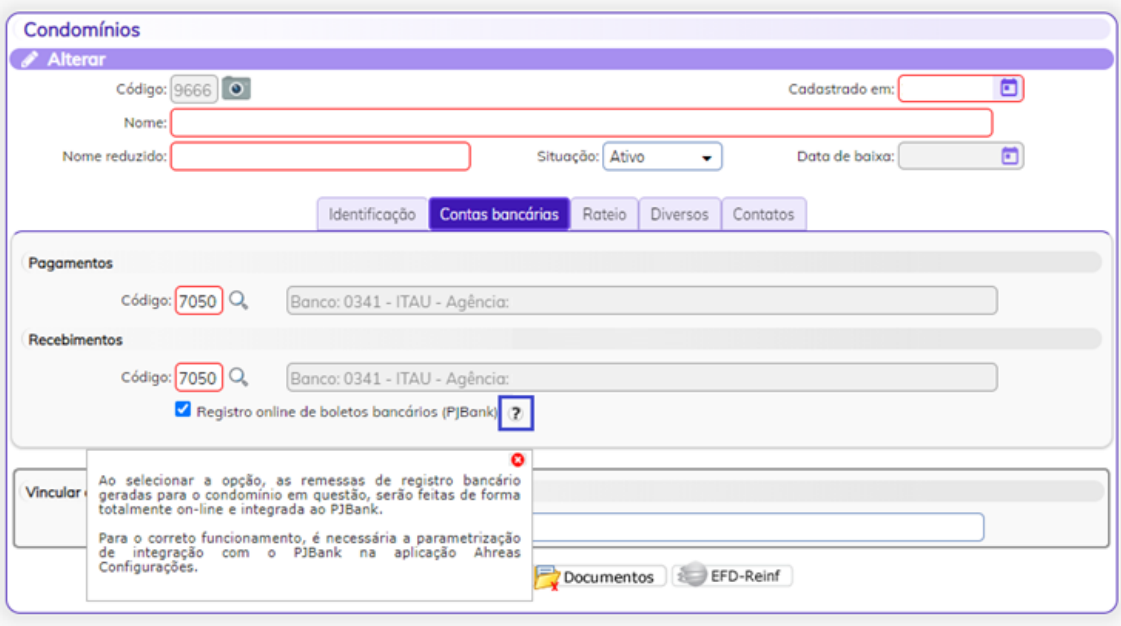

Parametrizou, PLIM! Û (como um toque de mágica mesmo), a opção aparece no cadastro dos condomínios e será automaticamente enviada para o registro do PJBank. Nessa mesma tela, para os condomínios com gestão financeira vinculada, caso você tenha aberto uma agência (veja que no nosso exemplo esse condomínio tem uma conta bancária no banco Itaú), surgirá um campo para que você informe o valor da tarifa bancária a ser cobrada do condomínio, que após ser registrada a credencial, assim como a tarifa padrão, não poderá ser mais alterada por essa tela, ok? Qualquer alteração será com a nossa equipe Ahreas ou nossa equipe de serviços financeiros Superlógica.

Depois de você realizar toda a rotina de emissão de rateio que você já conhece e após a compensação bancária, o crédito (com desconto das taxas) será feito na conta de recebimentos apontada no cadastro do seu condomínio.

Caso tenha dúvidas, pode contar com o uso das trilhas de conhecimento construídas com muito carinho pra você, basta registrar os boletos.

### Registro dos boletos

Bom, agora a coisa complica! Será?

Claro que não! Você nem vai notar que algo mudou. Olha a tela, é exatamente da mesma forma que você sempre registrou seus boletos:

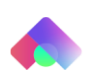

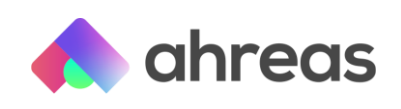

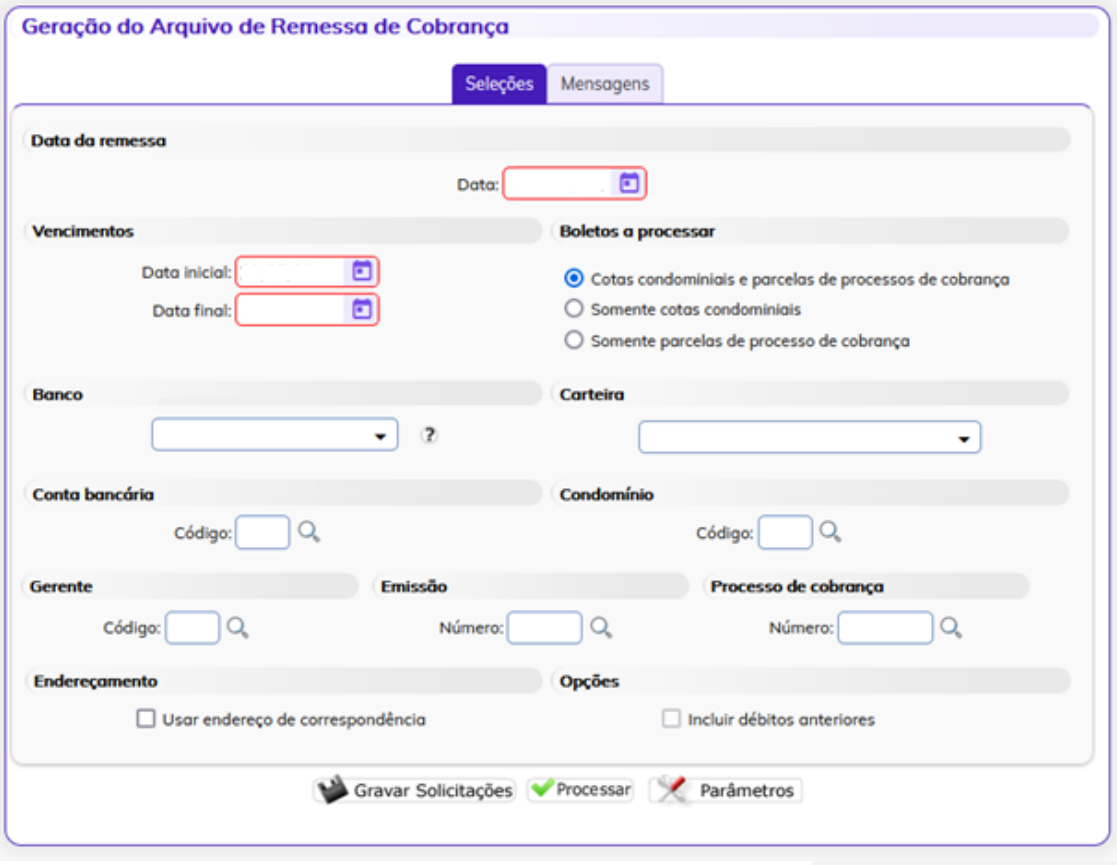

Como ao processar o registro a aplicação Ahreas identificará automaticamente as informações bancárias e os condomínios que optaram ou não em registrar seus boletos usando o Boleto Ahreas, de verdade você sequer notará diferença. É só processar mesmo!

Na tela de acompanhamento da cobrança bancária online, você poderá não somente acompanhar o andamento, como visualizar eventuais rejeições de registro, cancelar e reenviar remessas quando necessário.

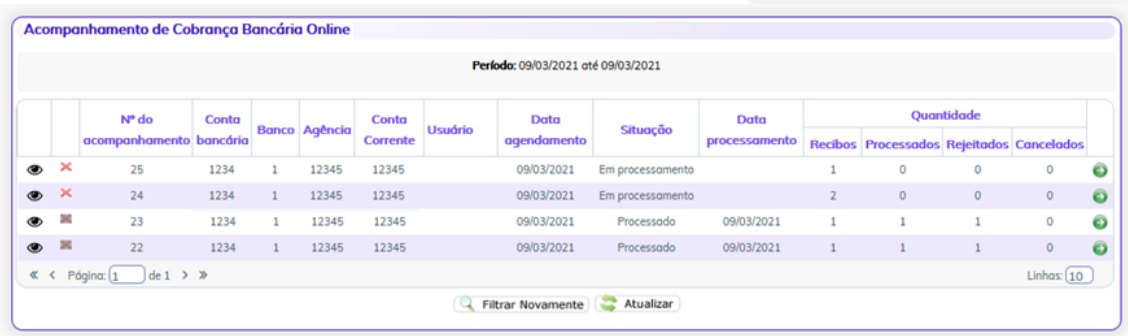

Agora uma observação: lembra do registro bancário tradicional? Aquele que você entregava o boleto do acordo e dizia para o devedor: "Não paga, tá? Tem que esperar umas duas horas mais ou menos"? Esquece! Além de ser muito (mas muito) mais rápido, você acompanha nessa tela o registro, que se realiza em minutos.

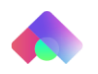

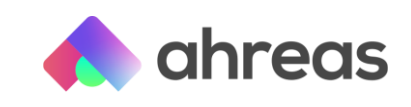

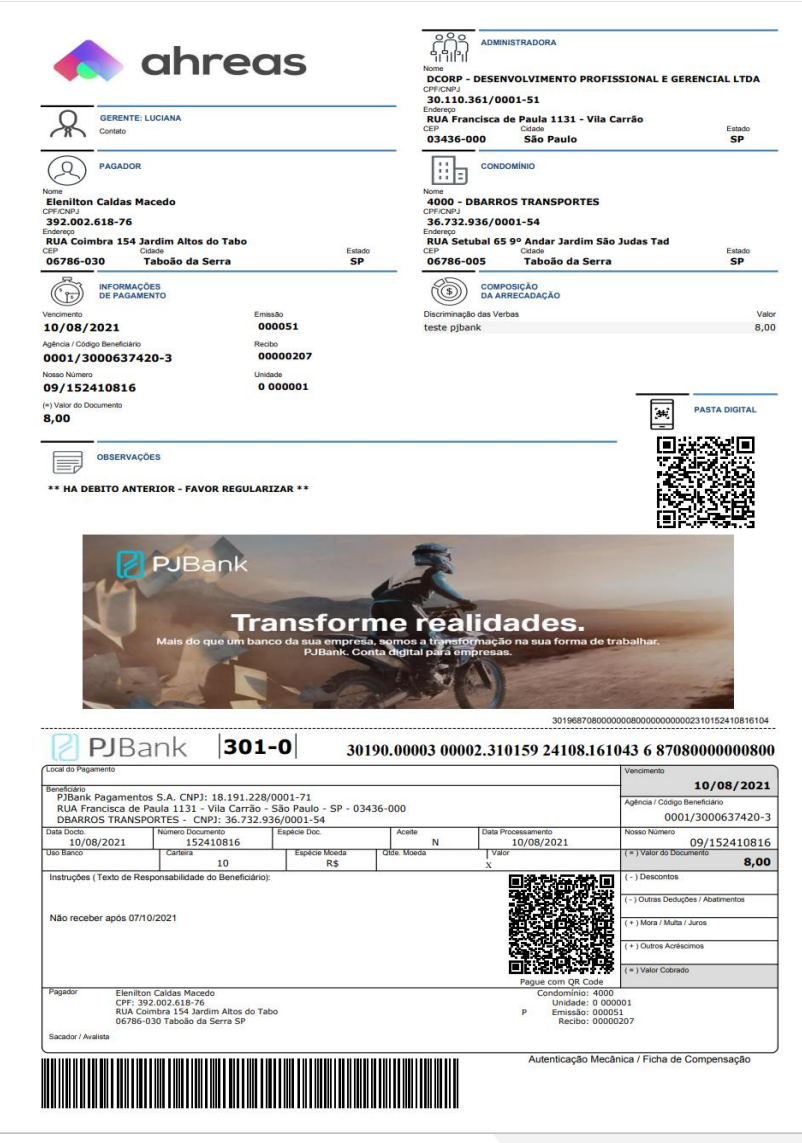

Olha o boleto bonitão e registrado muito rápido! <sup>co</sup>

### Baixa dos boletos

Se parametrizar e registrar é fácil, baixar é inacreditável!

Os boletos pagos são automaticamente identificados pela aplicação Ahreas e incluídos nos lotes de baixa, e estando todas as informações sem nenhuma divergência, baixados. A liquidação sempre será D+2, ok? Ou seja, dois dias de compensação a contar da data do pagamento.

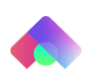

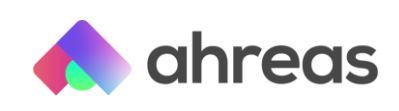

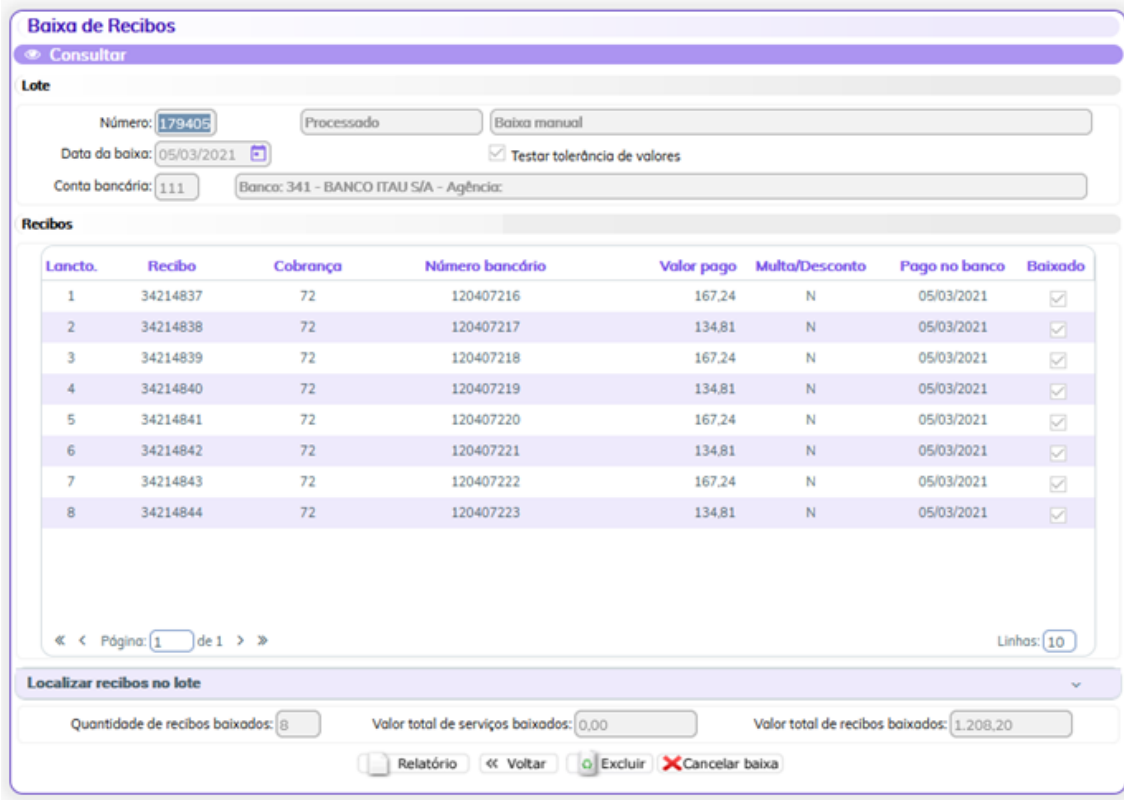

Na tela de acompanhamento de recebimentos você poderá visualizar os boletos identificados pelo gerenciador, imprimir os resumos bancários, imprimir relatórios de ocorrências e baixar os arquivos de consulta. E no resumo do arquivo, disponível no menu Acompanhamento de Recebimentos, os detalhes do arquivo.

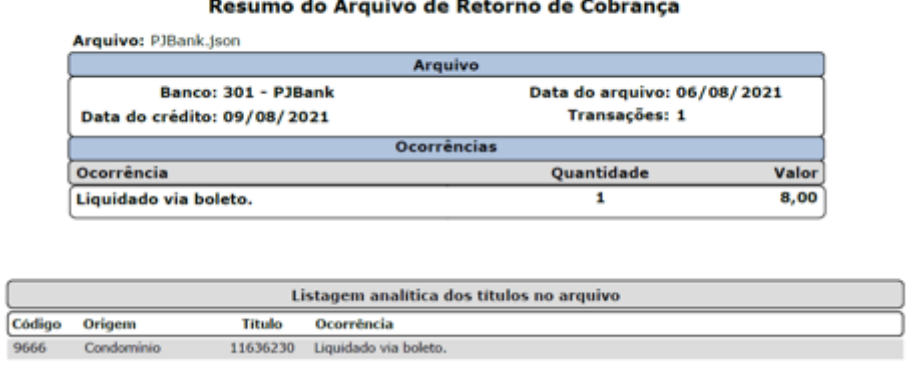

### Conciliação das tarifas bancárias

Facilidade no registro, na baixa e, claro, na conciliação das tarifas também. Ao acessar a tela de parametrização dos lançamentos no menu Conciliação, você terá apenas que informar o código do banco, 301, e escolher como deseja que as informações sejam contabilizadas.

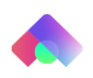

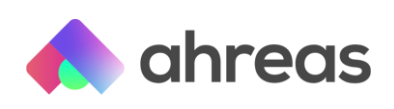

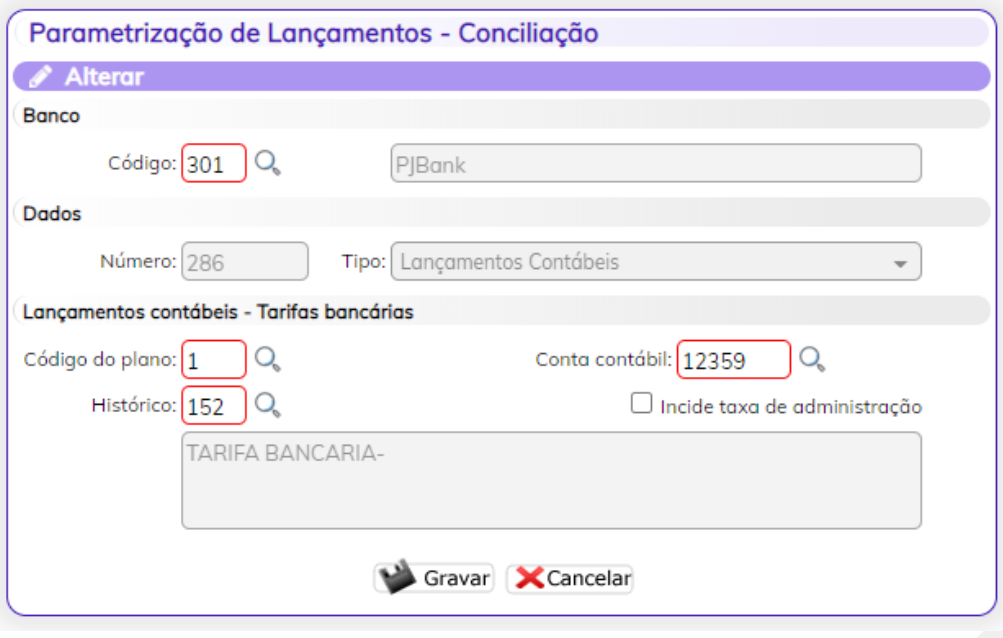

Esse passo deve ser realizado logo depois de registrar seus boletos, ok? Uma única vez. Para que, após as baixas dos boletos pagos, a aplicação automaticamente gere os lançamentos contábeis das tarifas.

#### Conclusão

Sabe por que esse artigo não chama "VANTAGENS E DESVANTAGENS DE USAR OS BOLETO AHREAS"? Essa é fácil! Porque não tem desvantagem! ♥ A função não substitui ou elimina sua conta corrente tradicional, mas garante que você tenha melhores taxas e não precise contratar e homologar produtos que deixam sua equipe de cabelo em pé!

A agilidade de "abrir" uma conta com um click é tão legal, que elimina maiores explicações. Aliás, o registro demora no máximo duas horas (normalmente menos), faz o seu fluxo de trabalho ganhar em simplicidade.

Na liquidação do primeiro boleto, sempre com valor mínimo de R\$7,50, é feita uma TED de 0,01 na conta do emissor (conforme cadastro do condomínio) para conferência se a conta está correta. Estando correta, o primeiro repasse é feito dentro do horário comercial. Havendo qualquer divergência, enviamos um e-mail informando que a TED foi recusada, questionando se a conta ou CNPJ estão corretos. Por isso é importante ficar de olho nos e-mails! Qualquer tipo de dúvida, caso queria contatar diretamente nossa equipe PJBank, use [atendimento@pjbank.com.br](mailto:atendimento@pjbank.com.br) ou ligue no (19) 4009-6830.

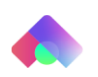

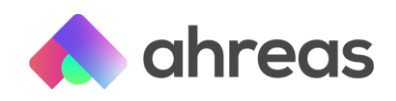

Para as administradoras que desejarem se tornar uma agência PJBank, por motivos de segurança, nossa equipe tem uma política de "Conheça seu cliente", onde, inicialmente, enviamos alguns questionamentos:

- Quais são os produtos e/ou serviços prestados que serão cobrados via Boleto Ahreas?
- A empresa possui algum site e/ou páginas em redes sociais? Se sim, nos envie o link por favor.
- Qual a quantidade de boletos que será emitida mensalmente?
- Oual ticket médio por emissão?
- Fncaminhar o contrato social

#### Segurança

Fiscalizada pelo Banco Central, a lei das Instituições de Pagamento que rege o PJBank, a mesma que determina as regras para Visa, Mastercard, Nubank, Cielo e muitos outros que você já conhece, é que determina a obrigatoriedade do dinheiro ficar depositado no BACEN ou em títulos públicos, fiscalizados via BPP digital. Além disso, o capital da empresa não se mistura com os valores de seus correntistas, certificação PCI-DSS e regulado com a CVM.

Se você gostou da simplicidade do Boleto Ahreas, siga esses passos, ativando os parâmetros, selecionando pelo menos um condomínio, gerando o registro, configurando (uma única vez) a tarifa na conciliação e somente acompanhe e veja a mágica acontecer.

Se precisar, pode entrar em contato com a gente: @

Comercial: [euquero@ahreas.com](mailto:euquero@ahreas.com)

#### Suporte:

Portal e app: [ajuda.portal@ahreas.com](mailto:ajuda.portal@ahreas.com)

Condomínios (Portarias, Operatus etc.): [ajuda.condominios@ahreas.com](mailto:ajuda.condominios@ahreas.com) ERPs (Ahreas Adm Condomínios, Adm Locações, Folha): [ajuda.erps@ahreas.com](mailto:ajuda.erps@ahreas.com) Você também pode entrar em contato pelo site: <https://ahreas.com/suporte/>

Relacionamento: [sucesso@ahreas.com](mailto:sucesso@ahreas.com)

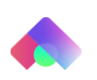